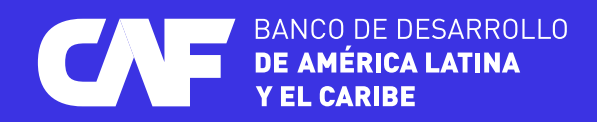

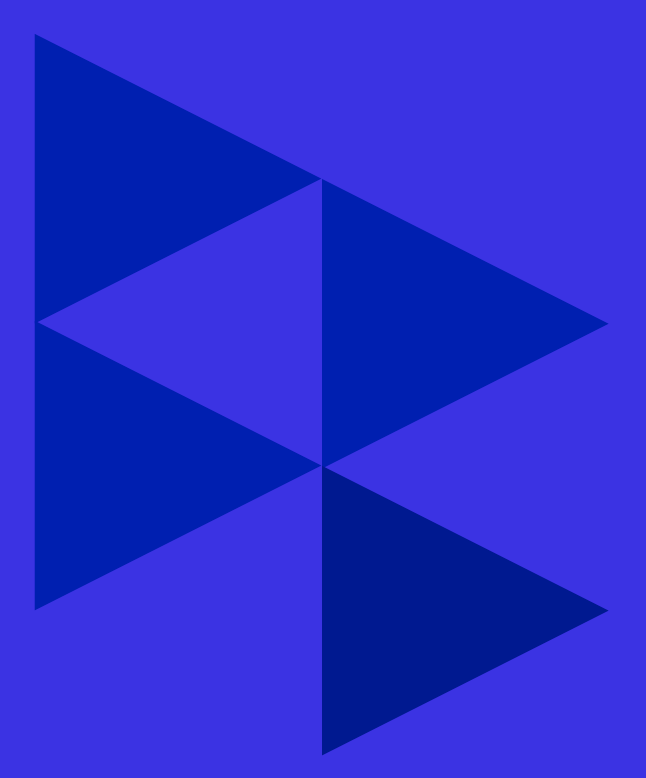

## **Manual de registro y acceso a**

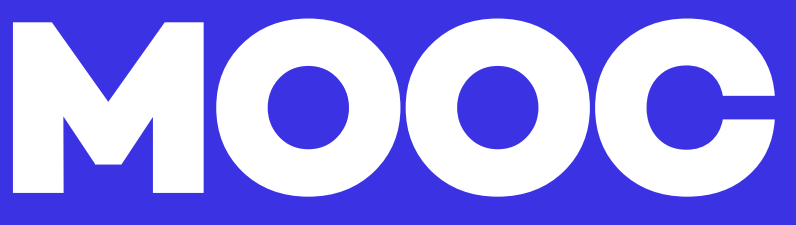

PASOS PARA ACCEDER AL CURSO

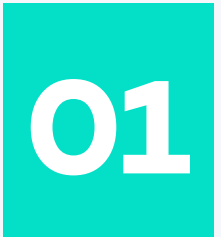

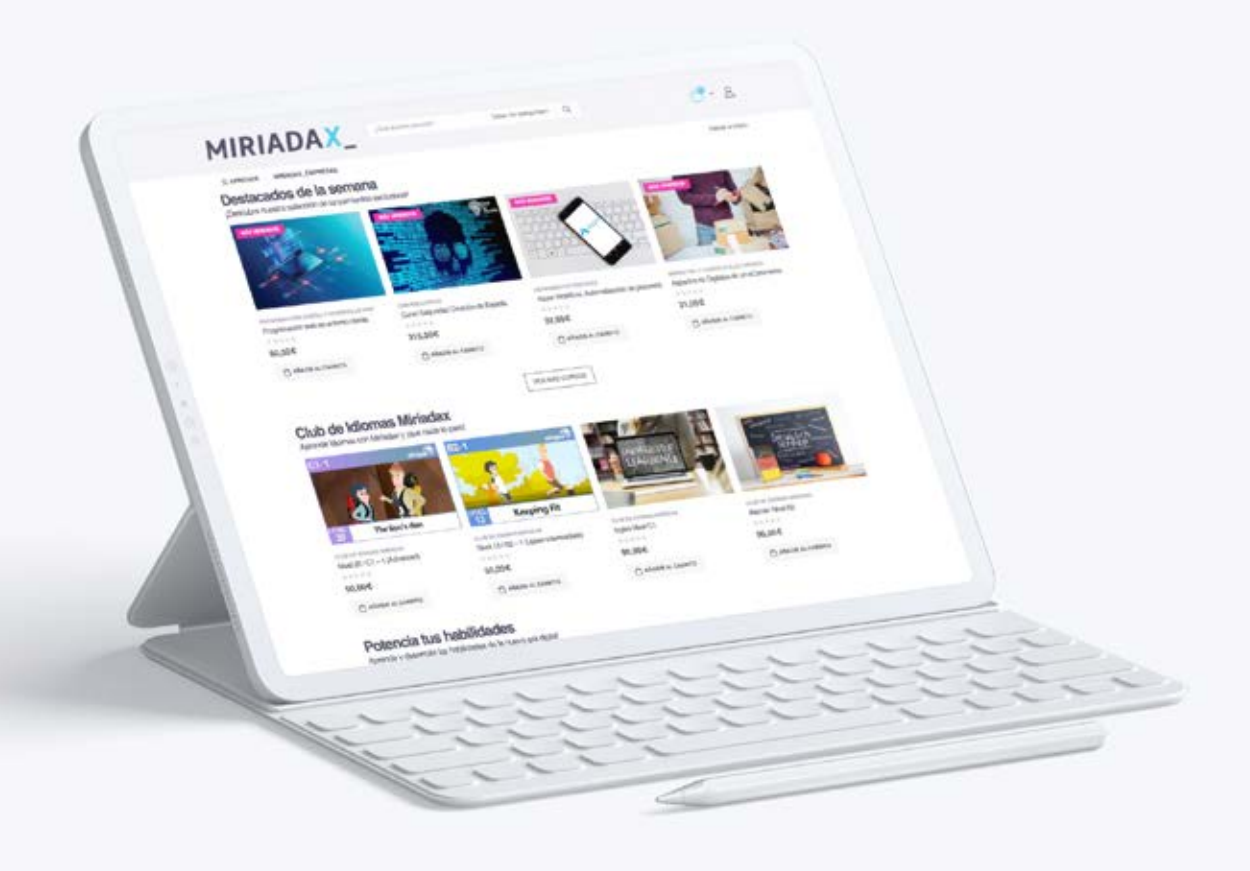

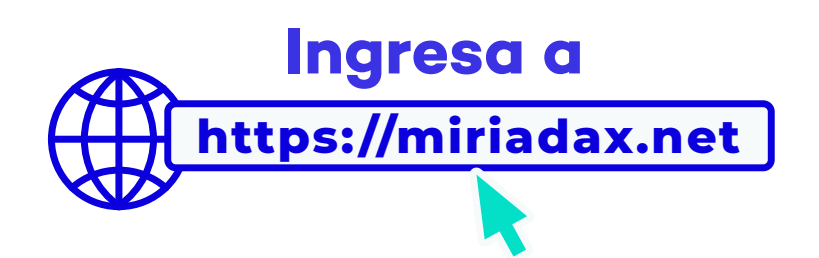

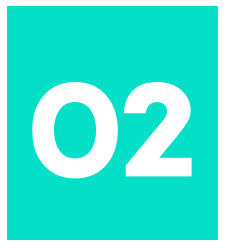

## **Crea una cuenta**

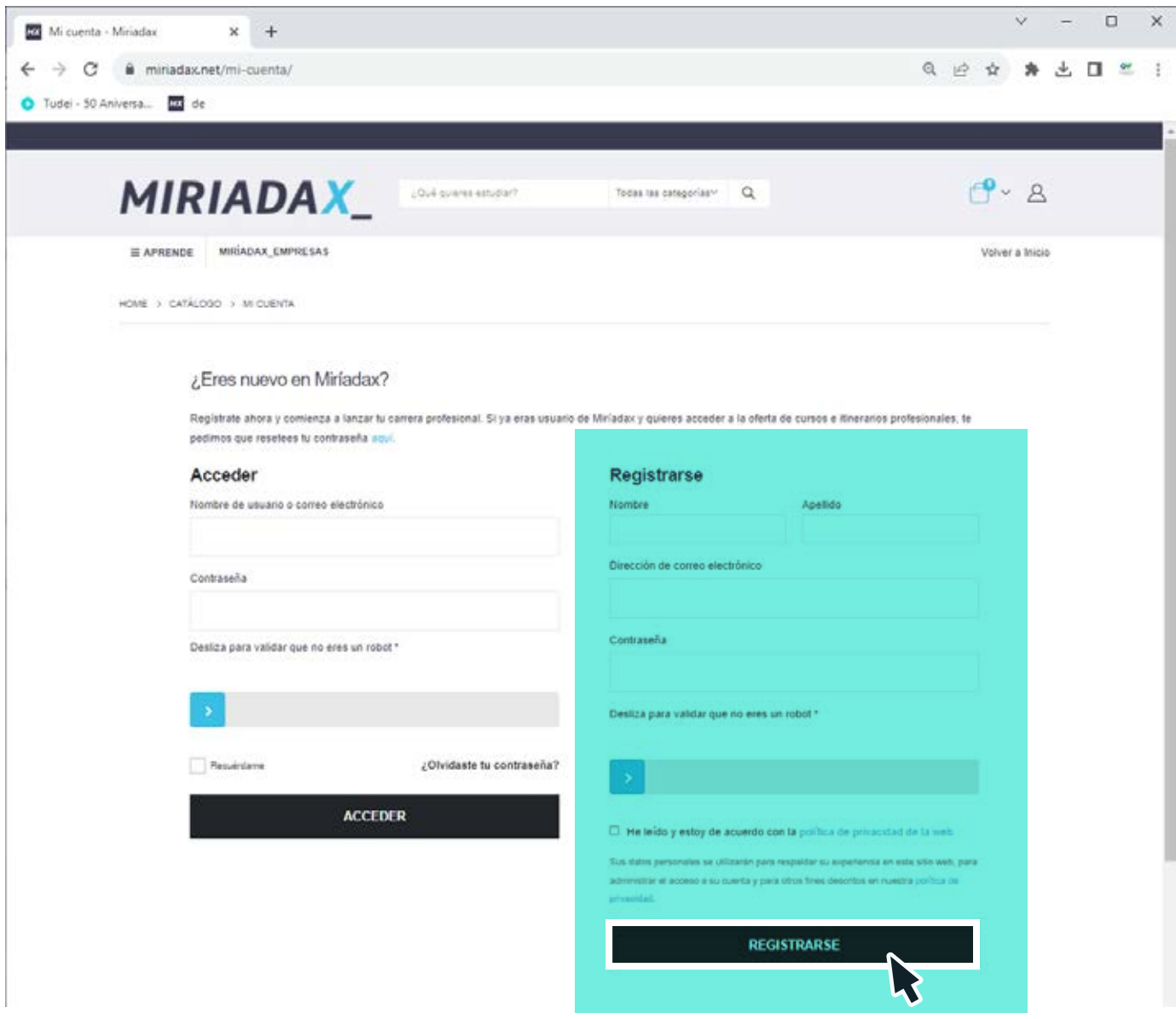

Llenando la información que se solicita en la página. Cuando termines, marca **"Registrarse".**

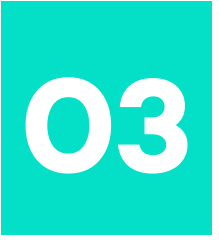

## **Buscador**

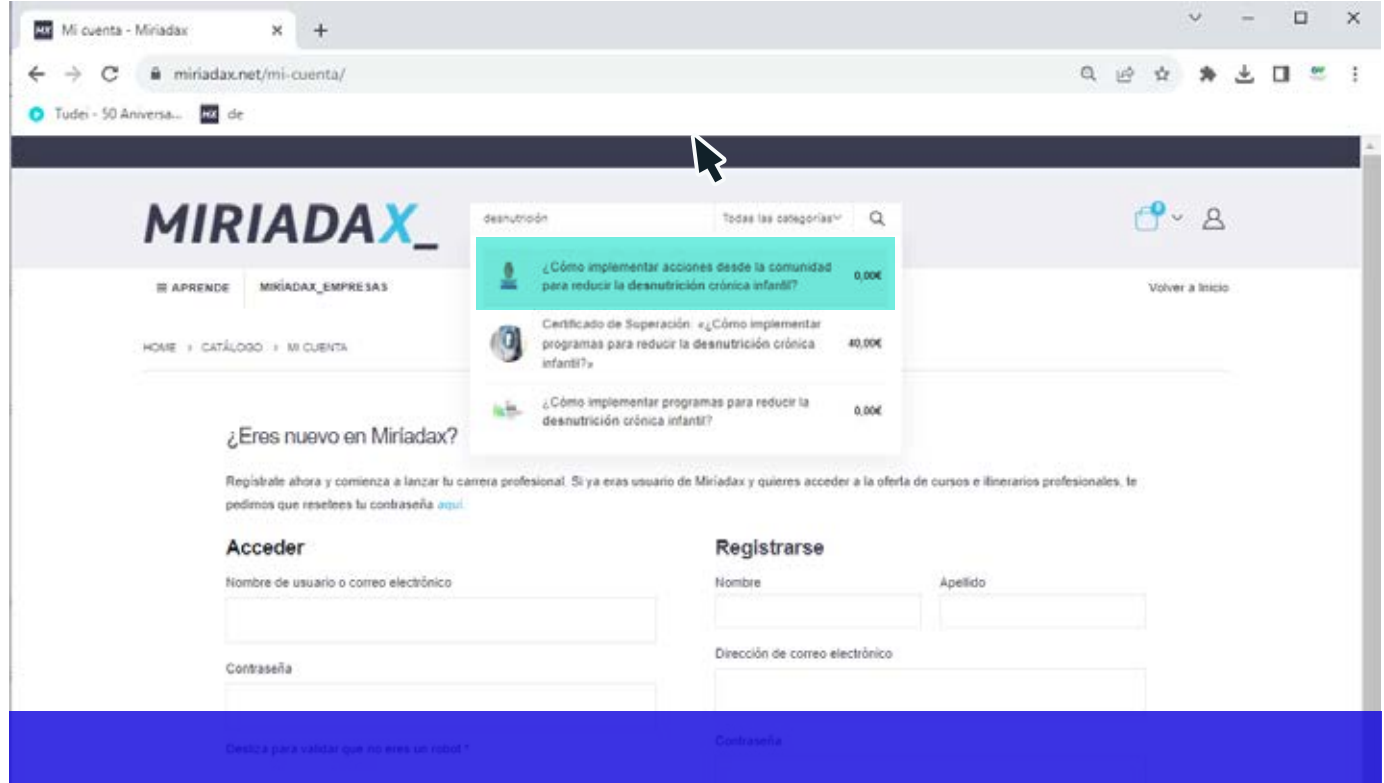

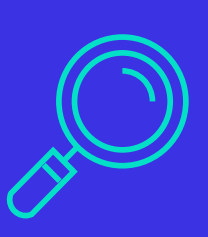

Una vez dentro de tu cuenta personal, en el buscador de página que dice: **"¿Qué quieres estudiar?",** poner el nombre del curso y dar clic en el mismo.

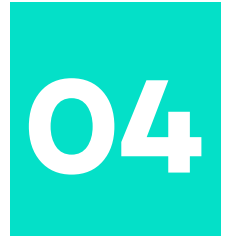

## **Añadir al carrito**

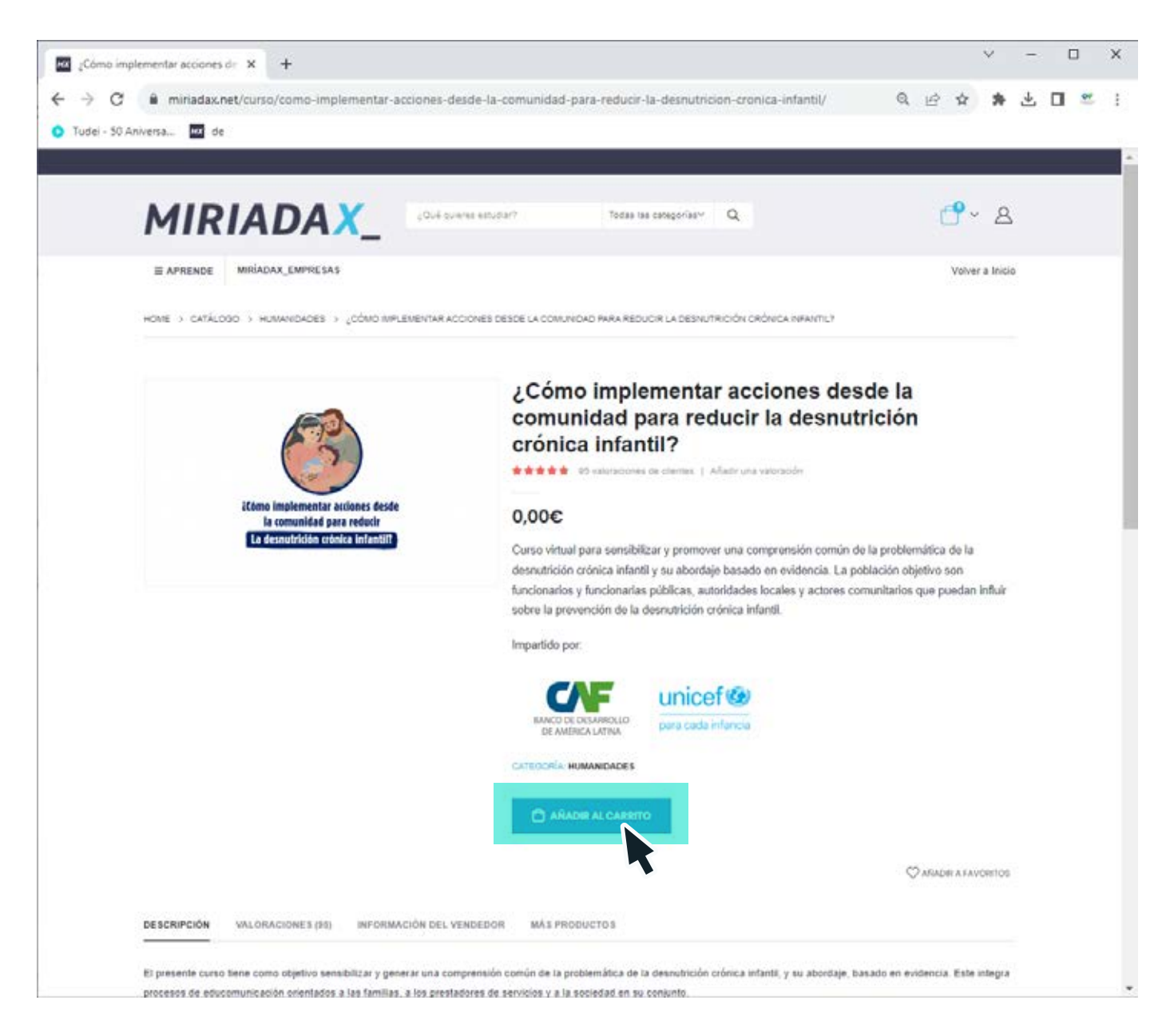

En la opción **"Añadir al carrito"**, hacer clic.

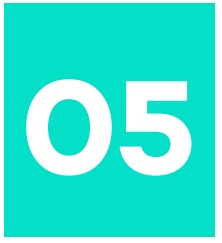

## **Ver carrito**

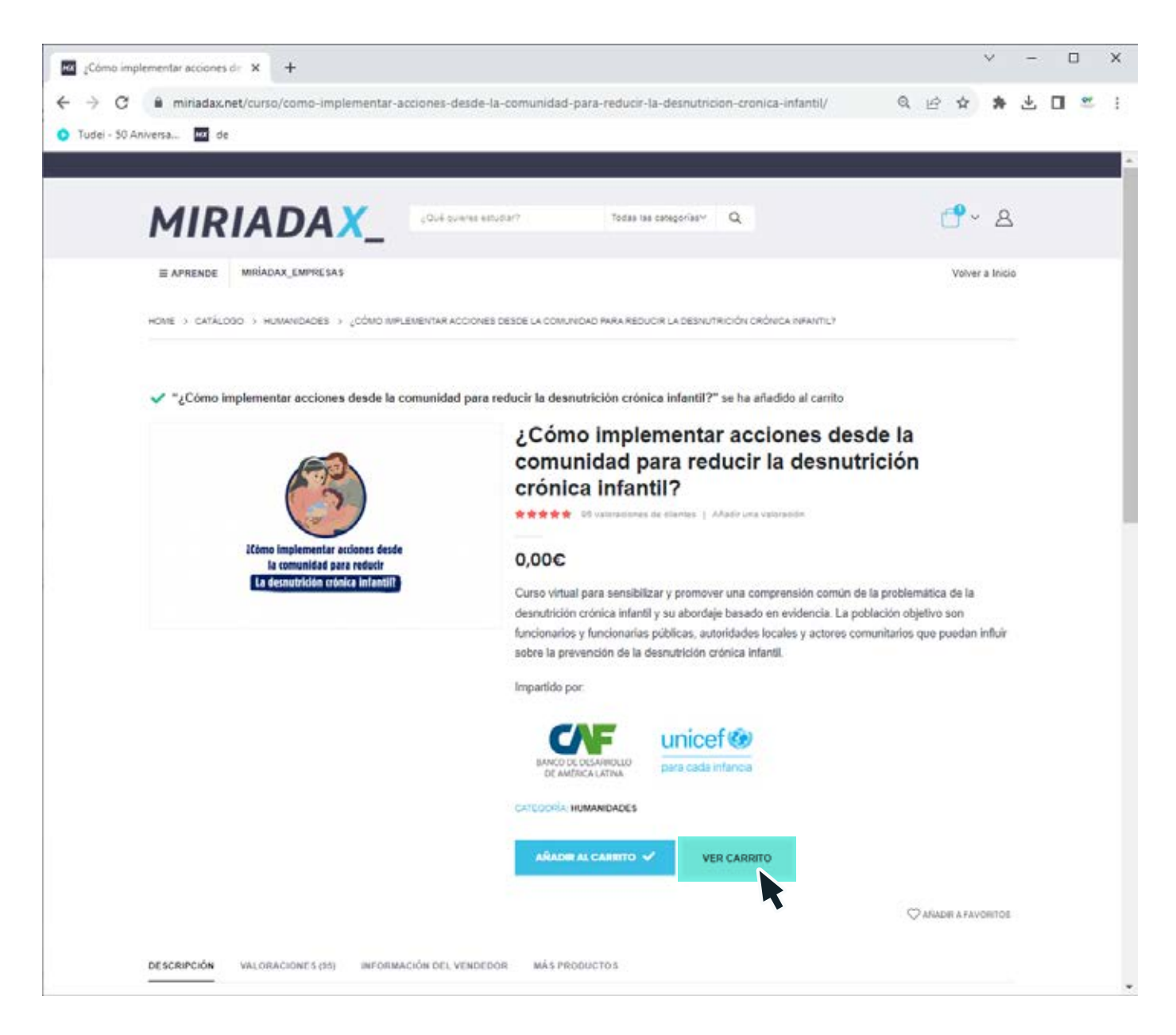

Posteriormente hacer clic en "Ver Carrito".

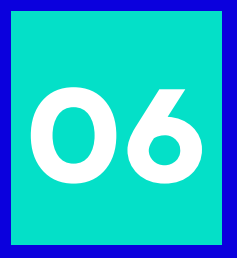

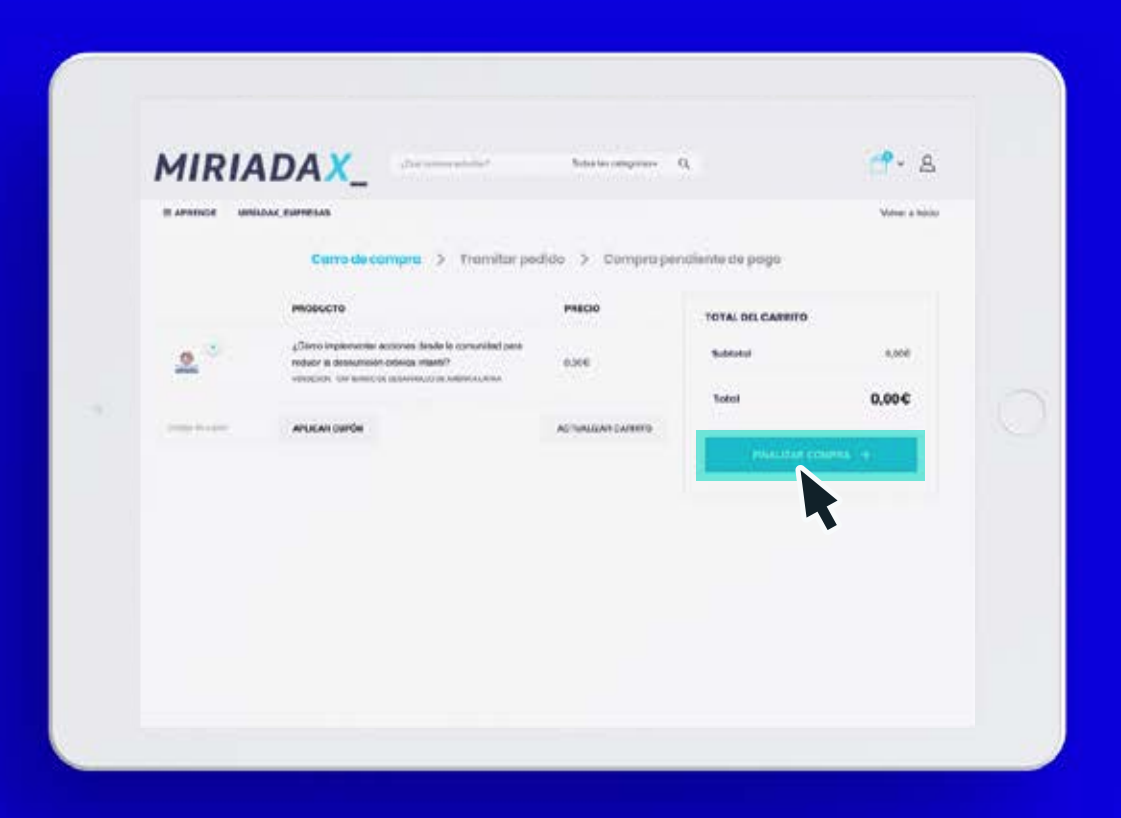

# Hacer clic en "finalizar compra"

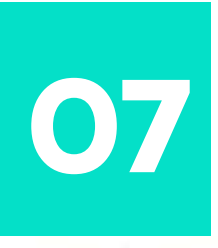

E APRENDE MIRÍADAX\_EMPRESAS

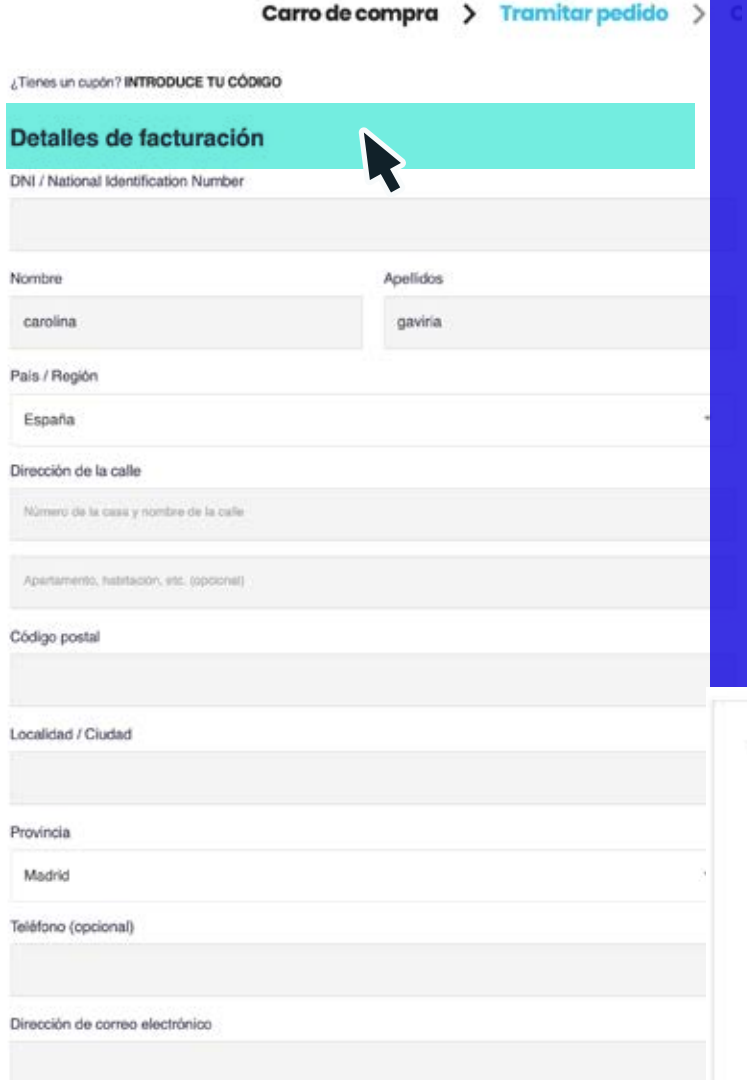

El curso ha sido patrocinado por CAF y, por lo tanto, es gratuito para los alumnos. Aún así, es necesario completar la información vinculada con los **"Detalles de facturación".** Marca la aceptación de condiciones y haz clic en **"Realizar pedido".**

## **Detalles de facturación**

#### Tu pedido

la web

#### Producto ¿Cómo implementar acciones desde la comunidad para reducir la desnutrición crónica infantil?  $\times$  1  $0.006$ VENDEDOR: CAF-BANCO DE DESARROLLO DE AMÉRICA LATINA  $0.006$ Subtotal  $0.00 \text{E}$ Total Sus datos personales se utilizarán para procesar su pedido, respaldar su experiencia en este sitio web y para otros fines descritos en nuestra política de privacidad. He leido y estoy de acuerdo con los términos y condiciones de

**REALIZAR EL PEDIDO** 

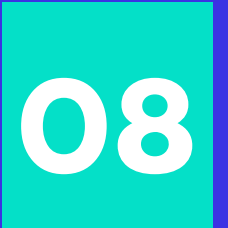

**08** Podrás observar un mensaje de haber<br> **08 "completado la compra"**, luego haz cli<br>
en la opción **"volver al inicio"**. **"completado la compra",** luego haz clic en la opción **"volver al inicio".**

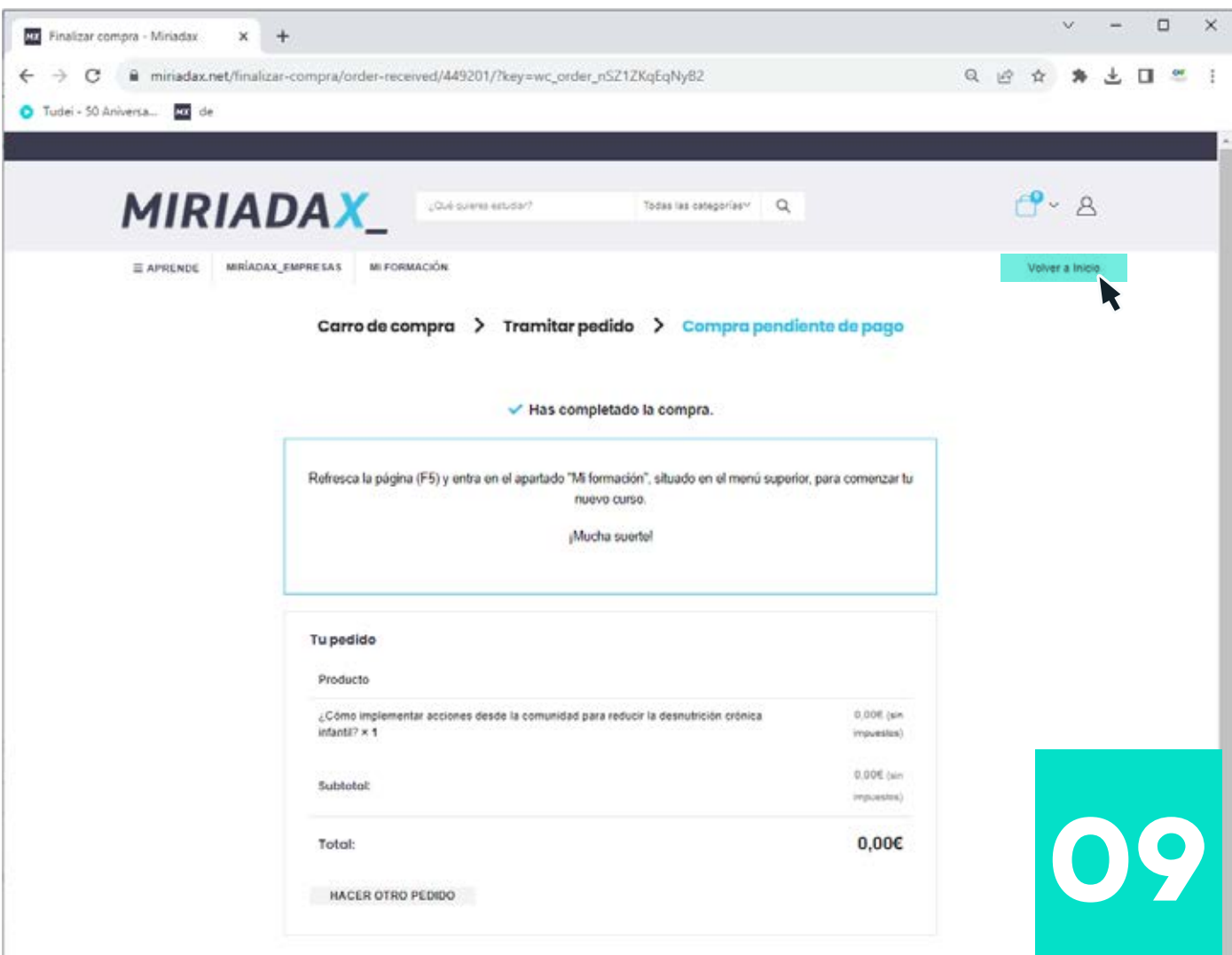

### En tu perfil, haz clic en **"mi formación"**

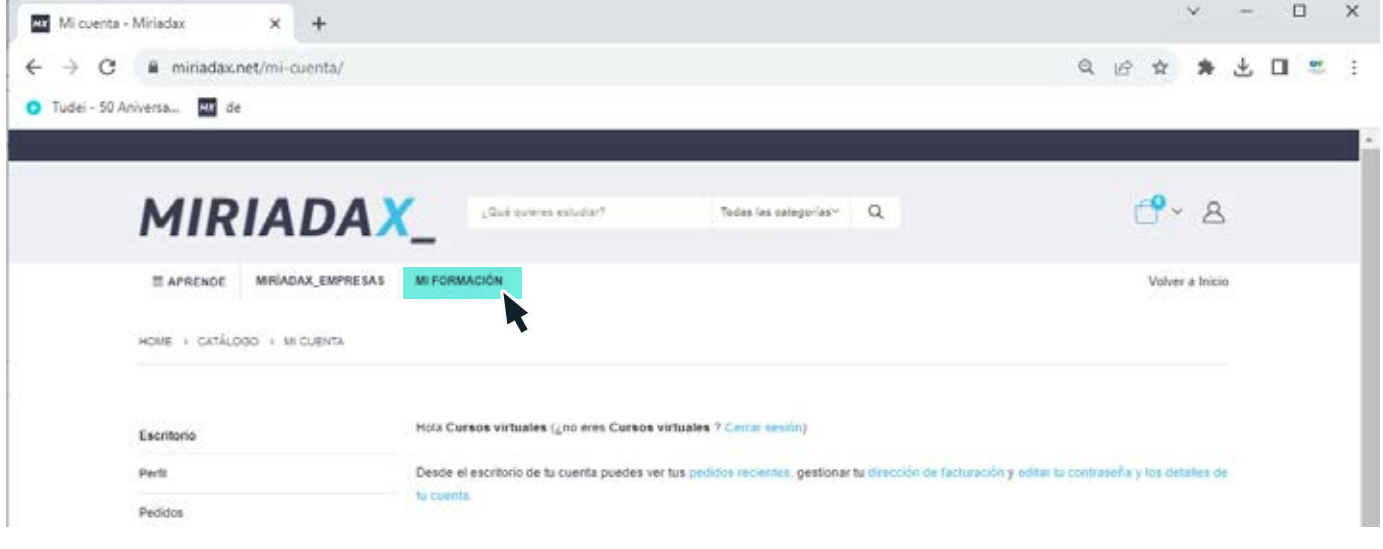

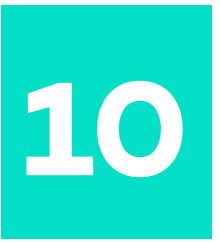

En las condiciones de aviso legal y políticas de privacidad, marca la opción **"siguiente"** y no olvides marcar la **"aceptación".** 

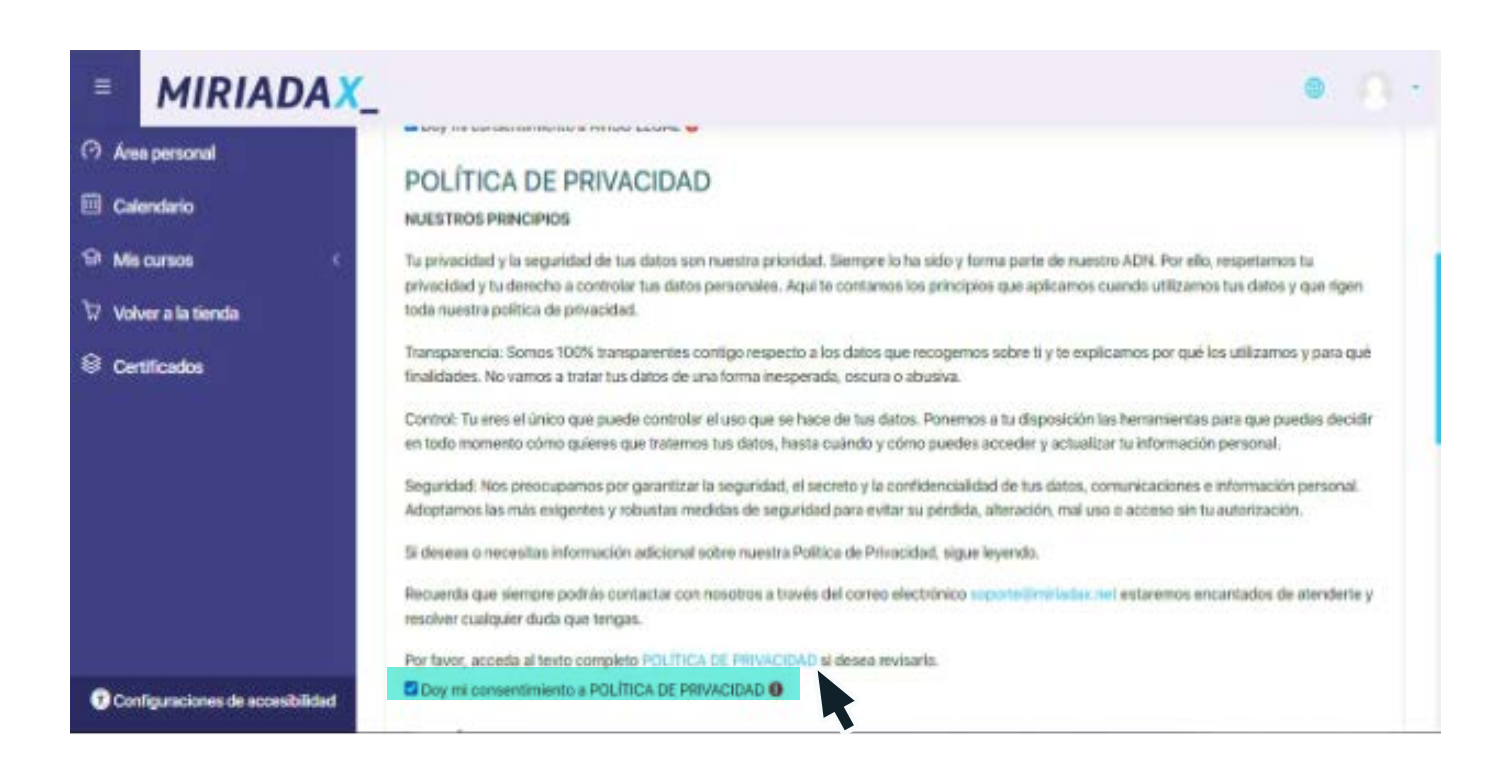

Estás listo para comenzar el curso. Haz clic en el link del mismo.

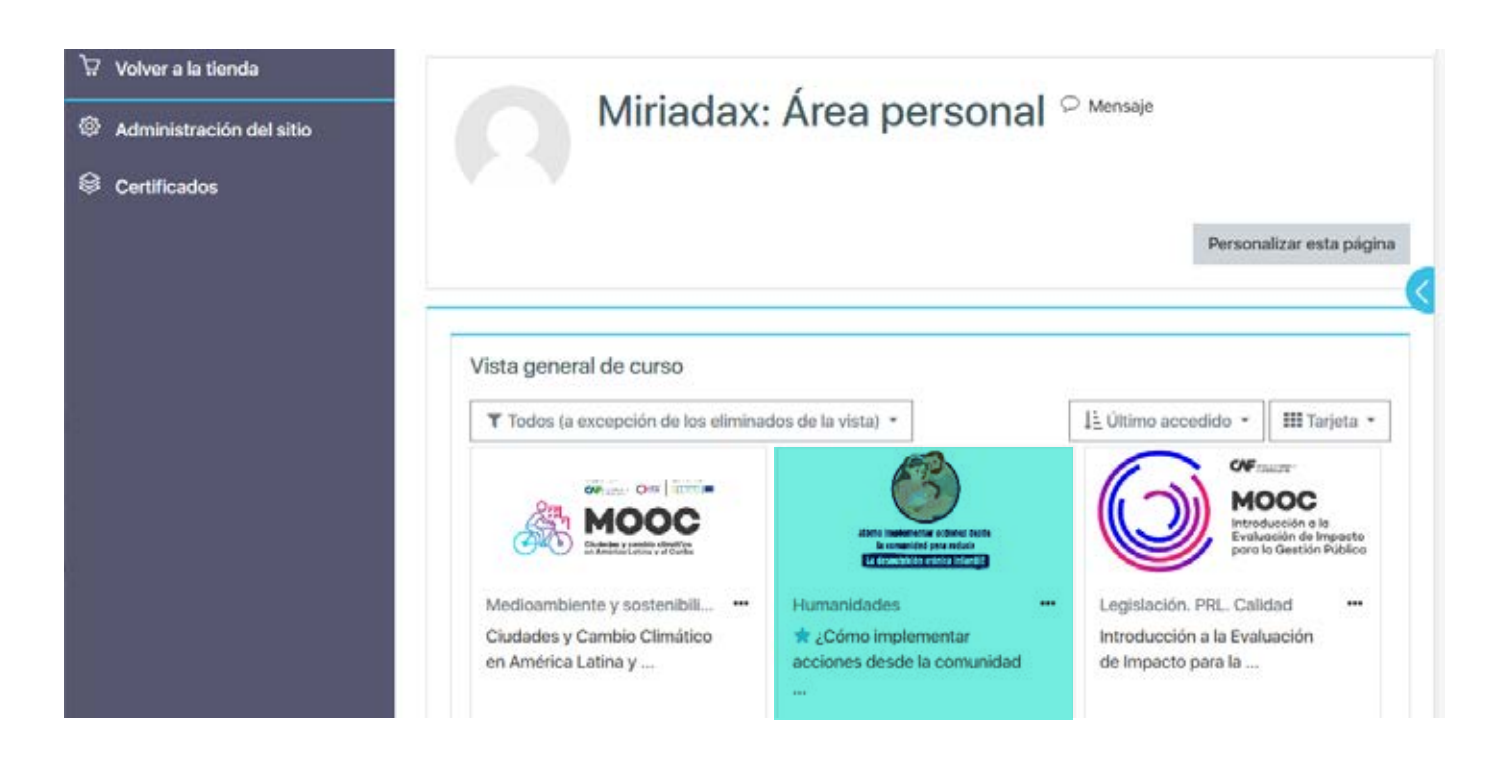

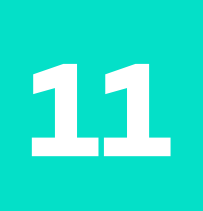

# **No olvides llenar la opción "formulario" con la información que se solicita.**

Acepta y continua con el curso.

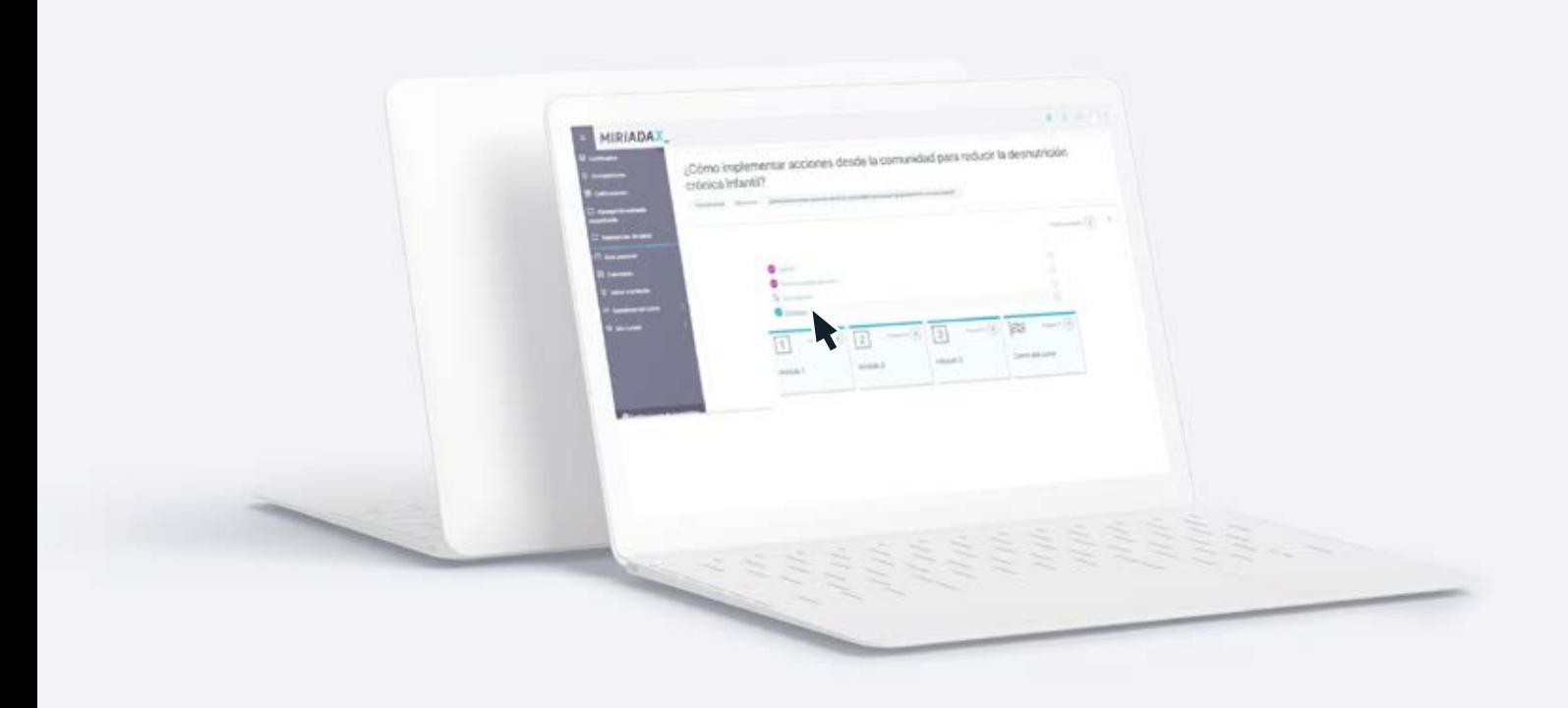

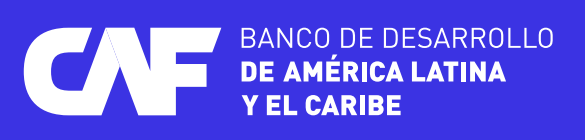